## *GEBRAUCHSANWEISUNG KINO ZU HAUSE - VIMEO on DEMAND*

*1. Klicken Sie auf den Link, den Ihr geschätztes Kino Ihnen geschickt oder auf seiner Webseite platziert hat.*

## *2. Sie landen nun auf der Webseite des Films auf Vimeo :*

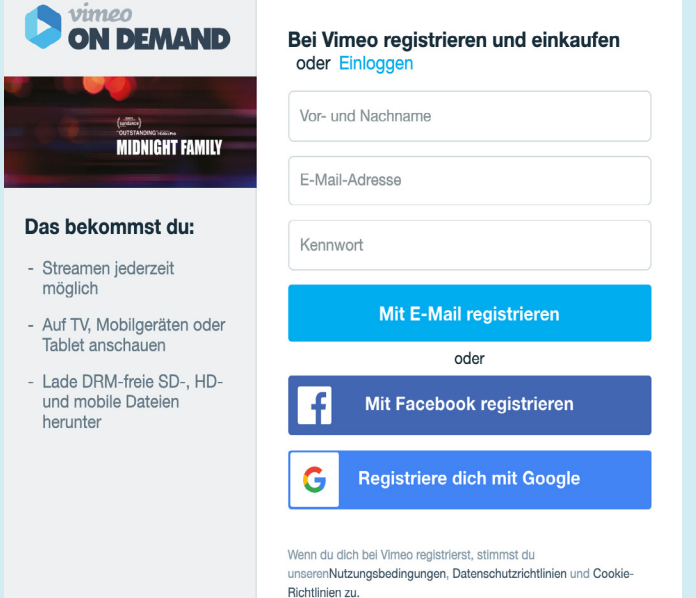

## *4. Geben Sie Ihre Zahlungsdaten ein. Vimeo akzeptiert Kreditkarten und PayPal.*

*5. Sie werden sehen, dass der Name Ihres Kinos in grün erscheint, was bedeutet, dass Sie es mit Ihrem Kauf unterstützen.* 

*Stellen Sie sich vor Sie sitzen nun in Ihrem Lieblingskino.*

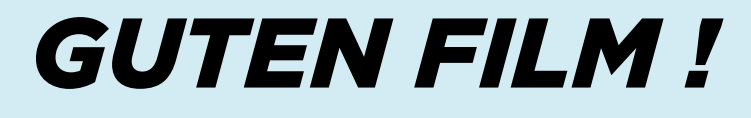

*6. Beim Filmkauf wird der Film weiterhin in Ihrem Vimeo-Konto verfügbar sein. Bei Miete eine Woche.*

*Falls Sie bereits ein Vimeo-Konto besitzen, gehen Sie zu Punkt 4.*

*Wenn Sie kein Vimeo-Konto haben, kein Problem, es dauert nur 2 Minuten, wie der Kauf einer Kinokarte.*

*3. Geben Sie Ihren Vor- und Nachnamen, Ihre E-Mail-Adresse und ein Passwort ein. Wenn Sie ein Facebook- oder Google-Konto haben, klicken Sie einfach auf die entsprechende Schaltfläche, um sich anzumelden. Der Zugang ist sofort möglich, Sie müssen nur noch das Ticket bezahlen.*

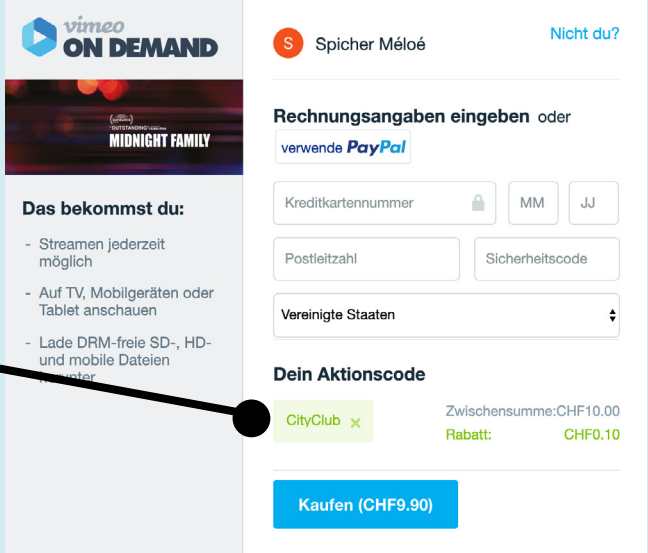

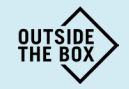